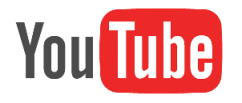

## **How To Upload A Video To My YouTube Account**

- 1. Log in to your account.
- 2. Select the upload button.
- 3. Drag and drop or select the file to upload.
- 4. Enter description, tags, and privacy information.
- 5. Share the video to social media.